#### **Active Directory**

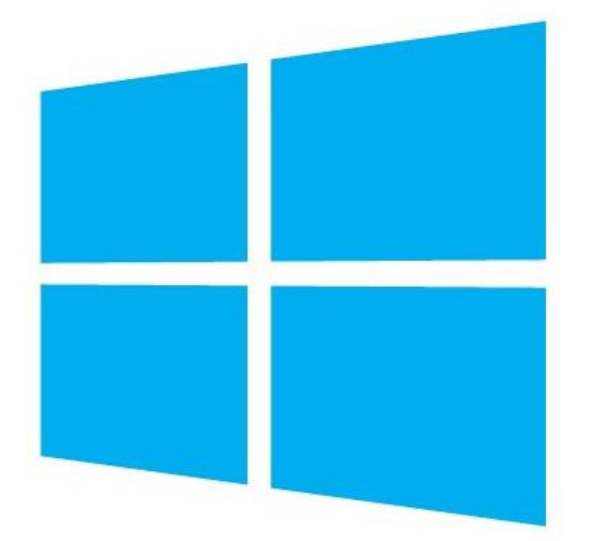

Prof. Dr. Márcio Andrey Teixeira Instituto Federal de São Paulo – Campus Catanduva Catanduva, SP Membro Sênior do IEEE marcio.andrey@ifsp.edu.br

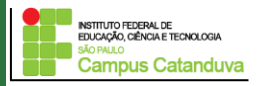

### **O que é Active Directory?**

É uma ferramenta da Microsoft utilizada para o gerenciamento de usuários de rede, denominada serviço de diretório.

Um diretório nada mais é do que um banco de dados contendo informações dos usuários de uma organização, tais como nome, login, senha, cargo, perfil e etc.

O AD é implementado em protocolo LDAP (Lightweight Directory Access Protocol), que, traduzido ao pé da letra, significa: Protocolo Leve de Acesso a Diretório.

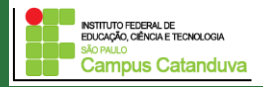

#### **Principais funções do Active Directory**

Alguns principais recursos do AD:

- Autenticação centralizada
- Nível de segurança controlado
- Facilita a Delegação de tarefas administrativas
- Torna eficiente o gerenciamento de acesso
- Proporciona um índice dos recursos na rede
- Subdivisão de domínios em unidades lógicas
- Fornece recursos de replicação de dados
- Facilita a atribuição e manutenção de múltiplos domínios
- Unificação do sistema de nomes baseado em DNS
- Facilita a implementação de políticas de utilização (Políticas de Grupos)

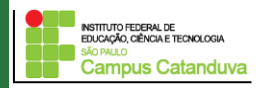

#### **Active Directory: Funcionamento**

#### **Perspectiva do usuário**:

Na perspectiva dos usuários, o AD funciona para que eles possam acessar os recursos disponíveis na rede. Para isso basta que estes efetuem o *logon* uma única vez no ambiente local de rede (normalmente, ao iniciar o sistema Operacional).

#### **Perspectiva do administrador**:

As informações relevantes que normalmente são armazenadas no AD incluem basicamente:

- dados de contato do usuário,
- informações da fila da impressora,
- e dados específicos de configuração do desktop ou da rede.

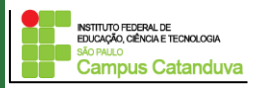

### **Configuração do Active Directory**

#### **Clique na aba ferramentas, e selecione a opção:** Usuários e Computadores do Active Directory

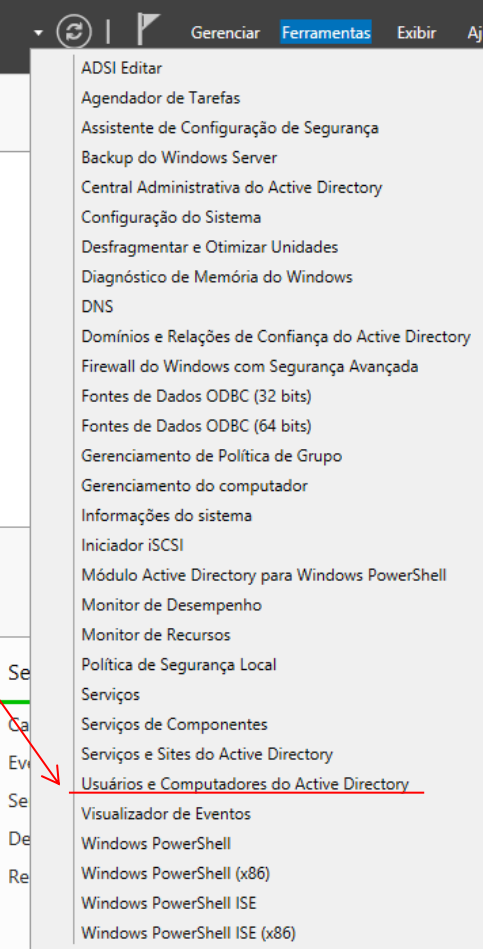

Ev Se

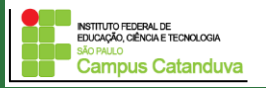

#### **Configuração do Active Directory**

**Campus Catanduva** 

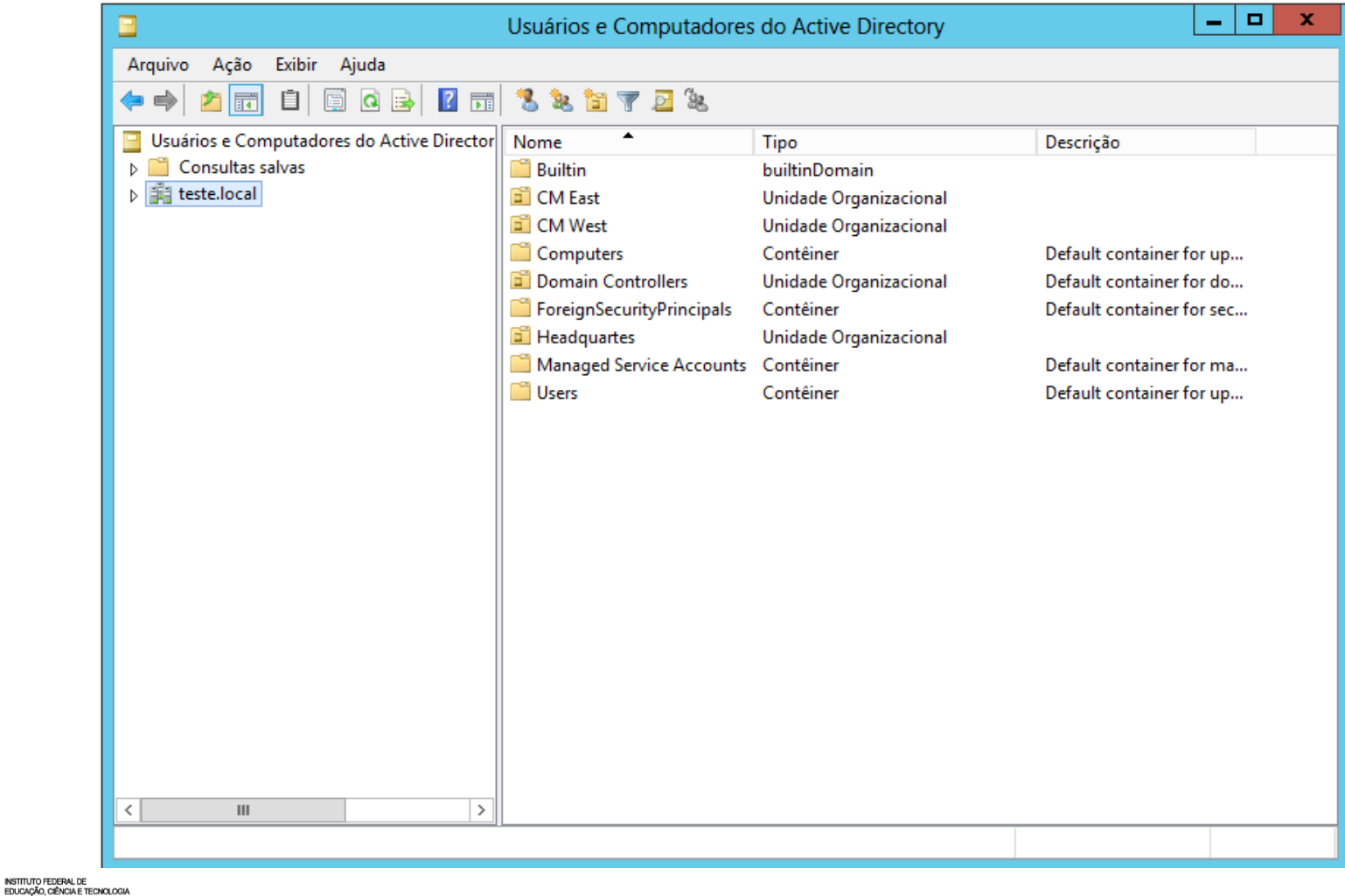

### **Configuração do Active Directory**

#### **Unidades Organizacional**

Unidades organizacionais (UOs) podem ser usados para formar uma hierarquia de contêineres dentro de um domínio. As UOs são usados para objetos de grupo para fins administrativos, como a aplicação de diretiva de grupo ou delegação de autoridade.

Controle (mais de uma unidade Organizacional e os objetos dentro dele) é determinado pelas controle listas de acesso (ACLs) na unidade Organizacional e nos objetos na UO.

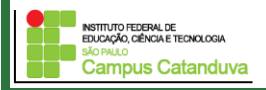

## **Configuração do Active Directory**

Cenário: Vamos trabalhar com o seguinte cenário:

**Uma matriz e dois escritórios de vendas**

**Matriz**

- **- Dept. Administrativo;**
- **- Dept. de Contabilidade;**
- **- RH;**

**Cada escritório de vendas possui**

- **- Vendedores;**
- **- Gerencia;**
- **- Mecanica;**

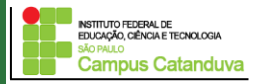

## **Configuração do Active Directory**

Exemplo: Vamos criar a seguinte estrutura:

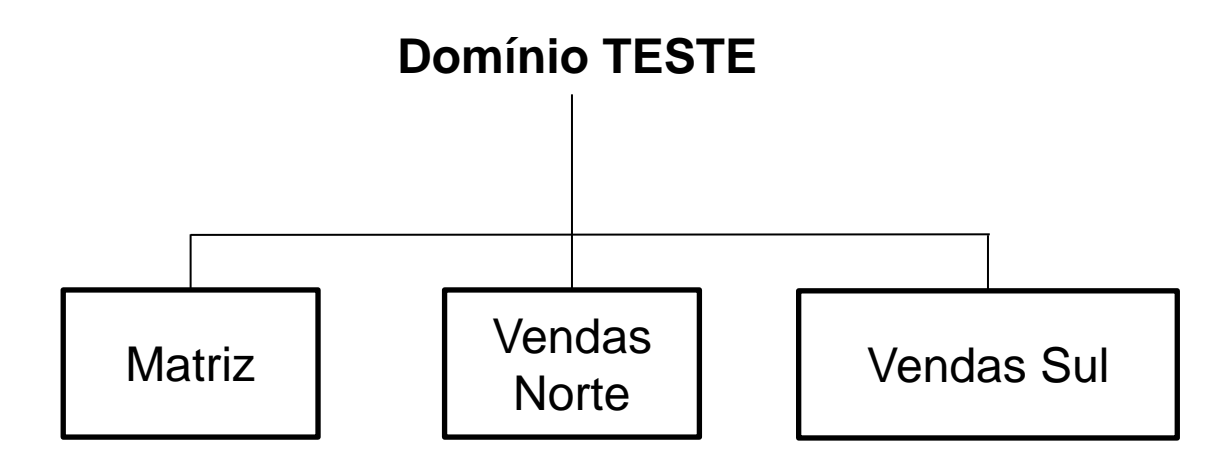

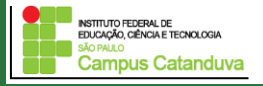

## **Configuração do Active Directory**

Exemplo: Vamos criar a seguinte estrutura:

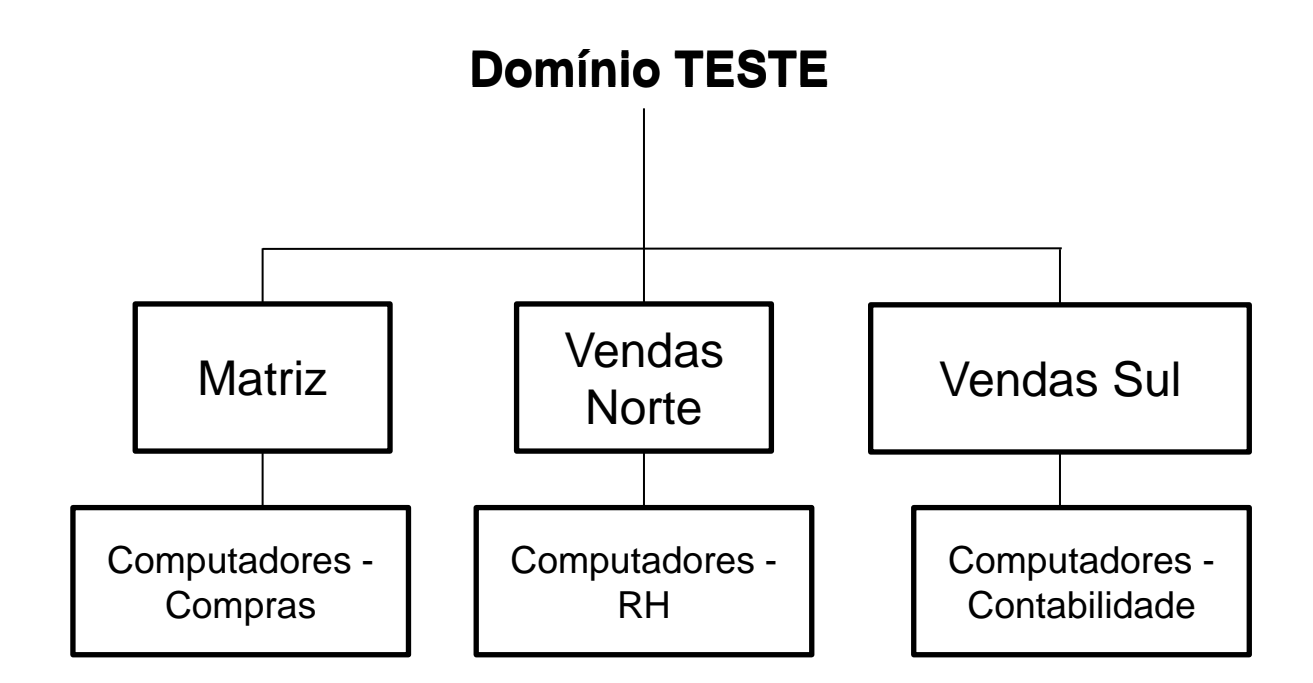

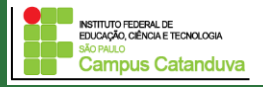

## **Configuração do Active Directory**

Exemplo: Vamos agora criar os **grupos** existentes em cada departamento**.**

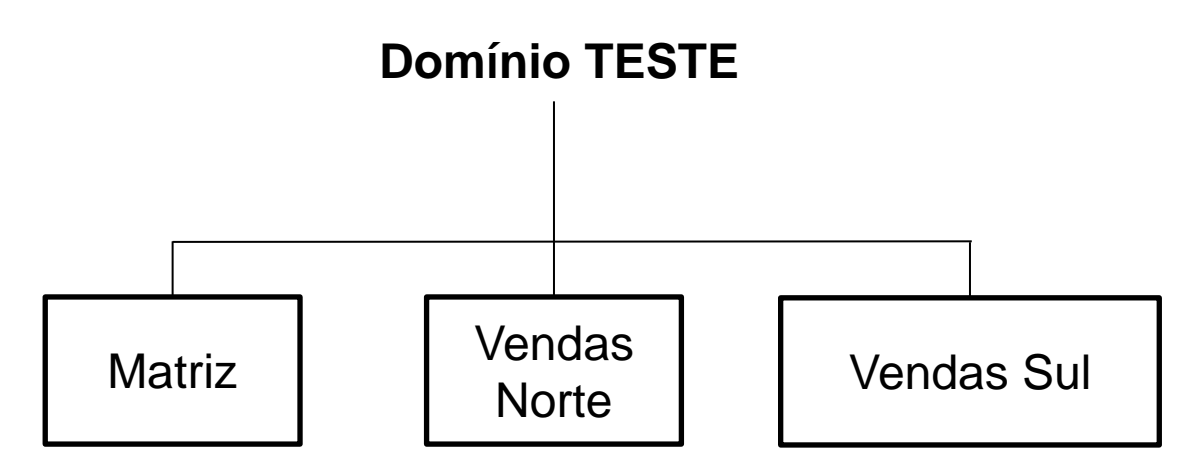

Clique com o botão direito em Matriz, e escolha a opção novo grupo, e crie os seguintes grupos:

Administracao, Contabilidade e RH.

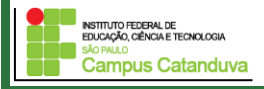

#### **Configuração do Active Directory**

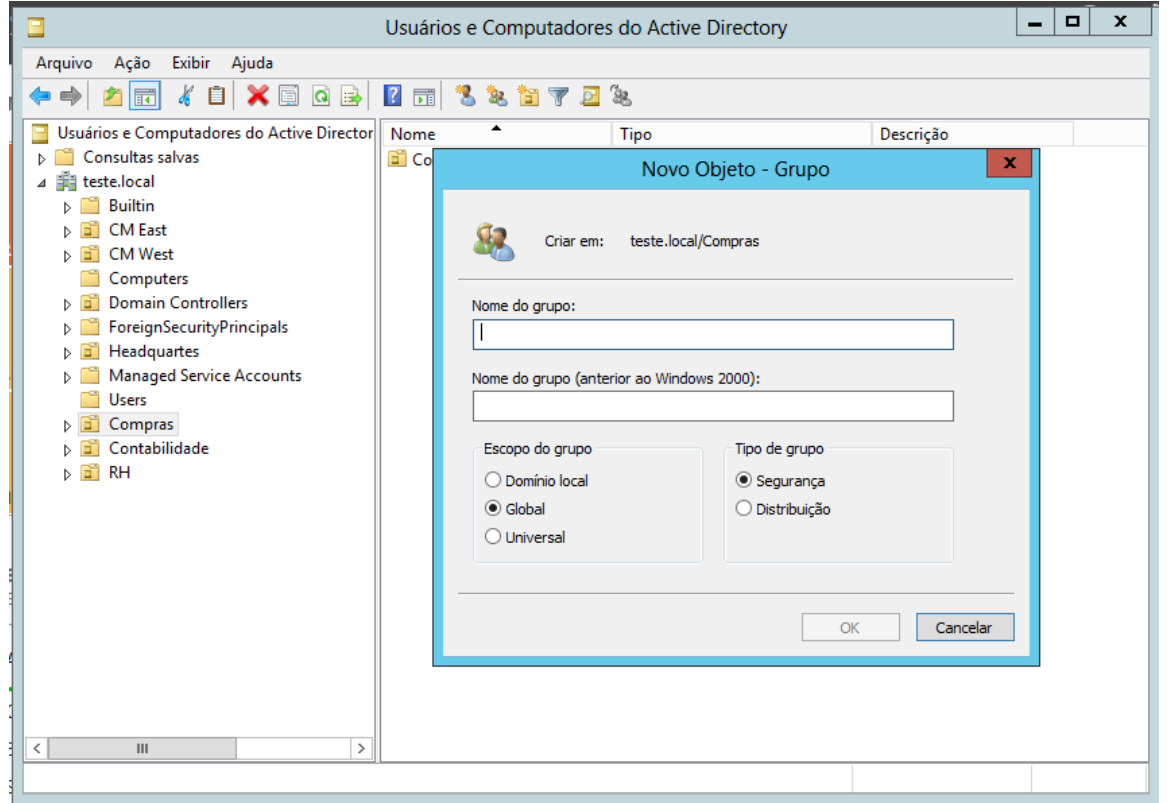

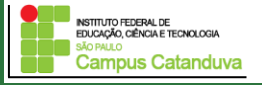

#### **Configuração do Active Directory**

A figura abaixo mostra como ficou a definição dos grupos

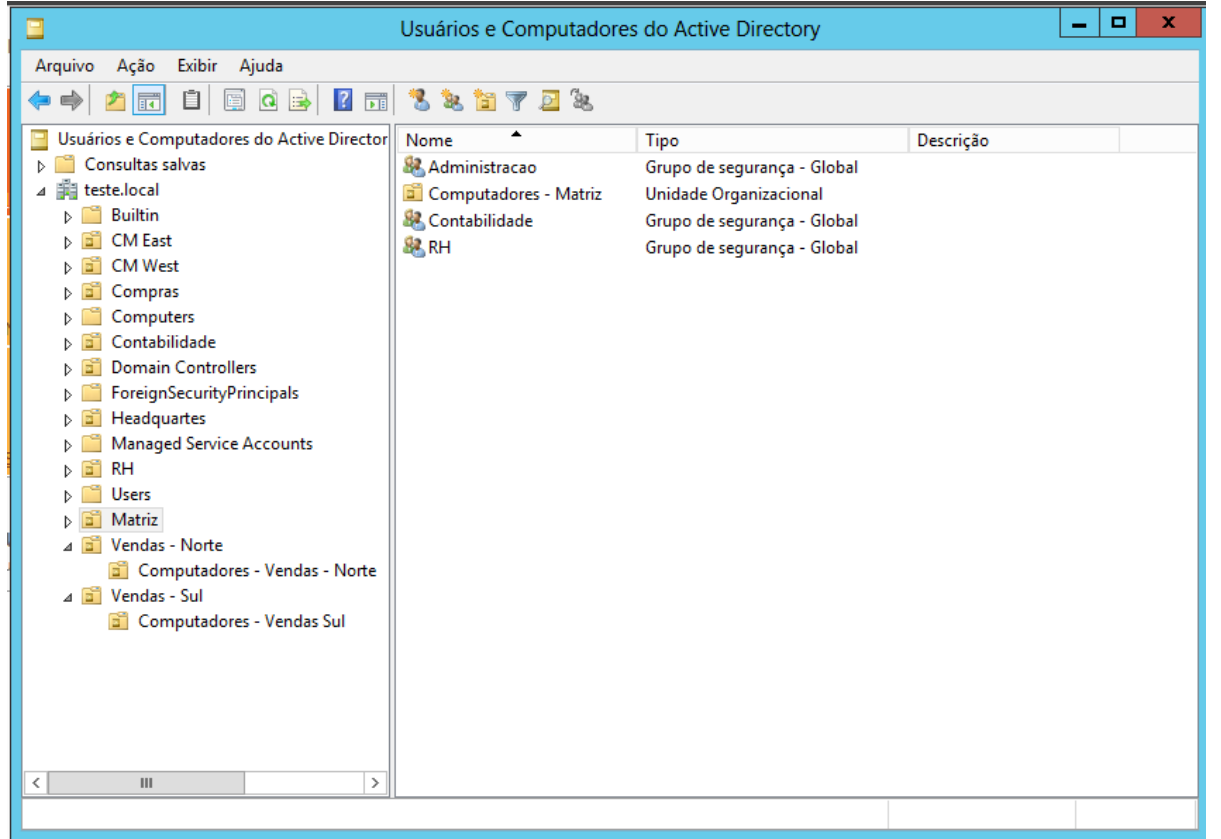

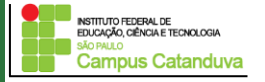

## **Configuração do Active Directory**

Vamos criar um grupo de vendedores em cada departamento de vendas, Norte e Sul.

Clique com o botão direito em Vendas – Norte -> inserir Grupo: Vendedores – Norte. Mecanicos – Norte Gerentes - Norte

Repita o mesmo para o departamento de vendas Sul.

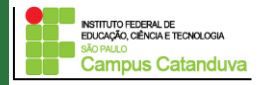

### **Configuração do Active Directory**

#### **Criando usuários.**

Clique em Matriz e insira o usuário "Carlos Silva"

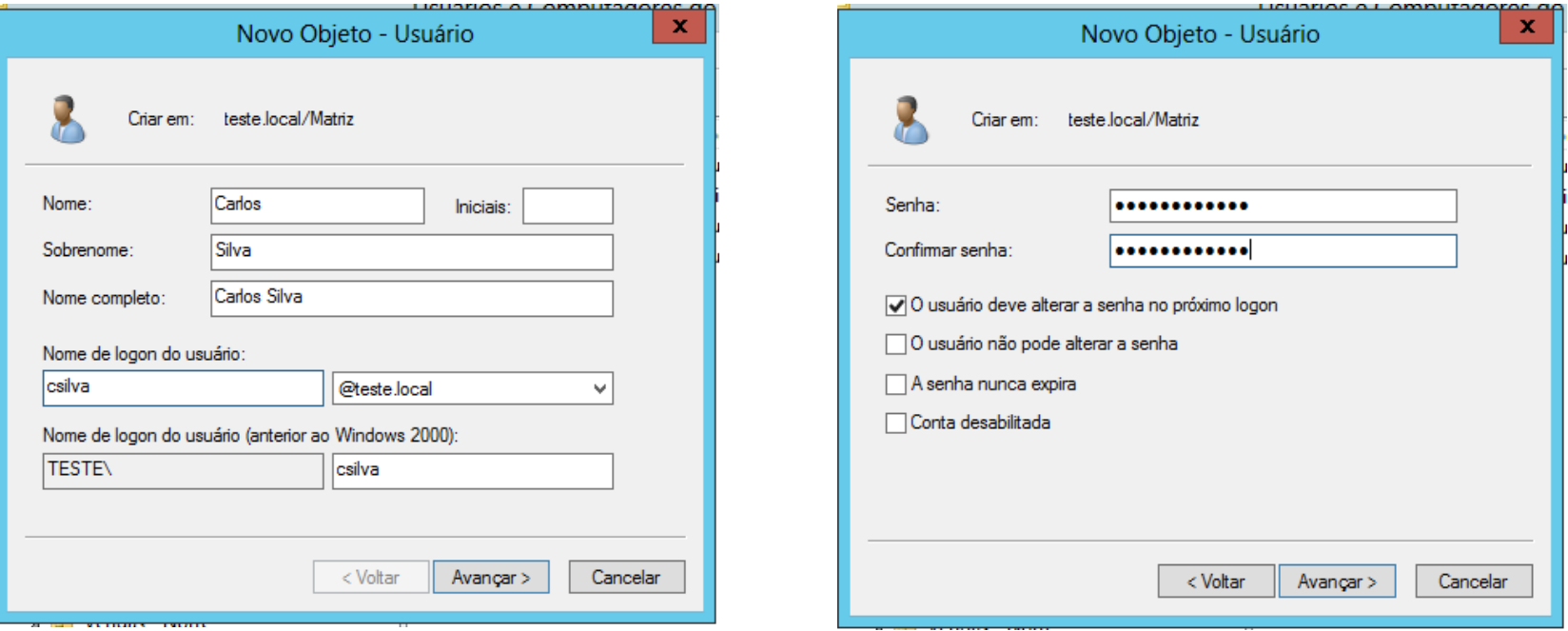

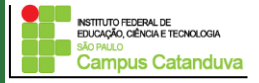

### **Configuração do Active Directory**

#### **Adicionando usuários ao grupo**

"Carlos Silva" faz parte do grupo administracao. Clique no botão direito em cima do nome de Carlos e escolha a opção "Adicionar Grupo".

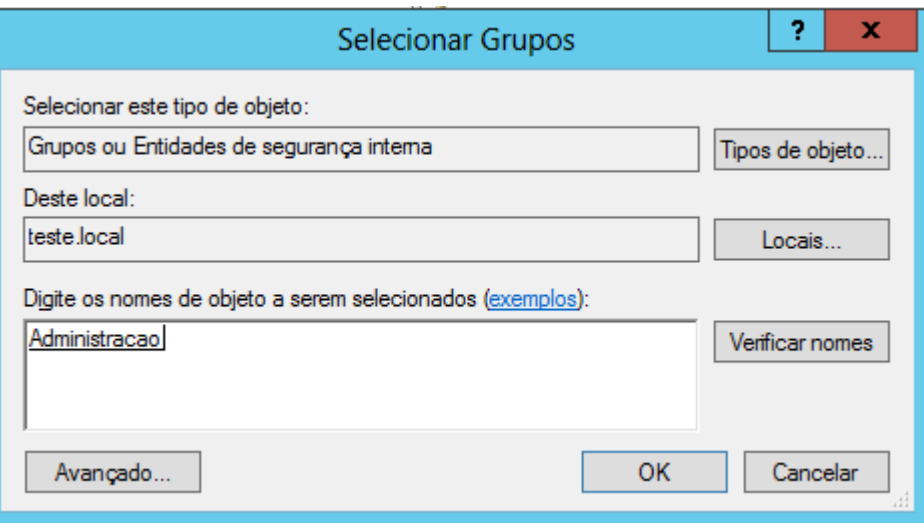

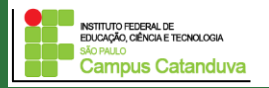

## **Configuração do Active Directory**

#### **Adicionando usuários ao grupo**

Clique com o botão direito no grupo administração, escolha propriedades.

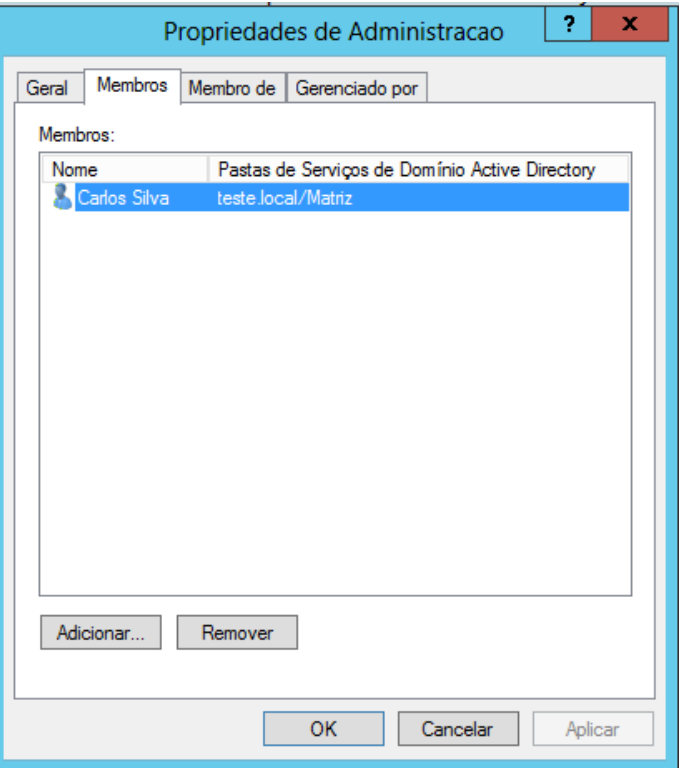

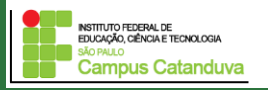

### **Configuração do Active Directory**

#### **Adicionando usuários ao grupo**

Insira o usuário "Pedro Bastos" no departamento de Vendas – Norte, no grupo Mecanicos – Norte.

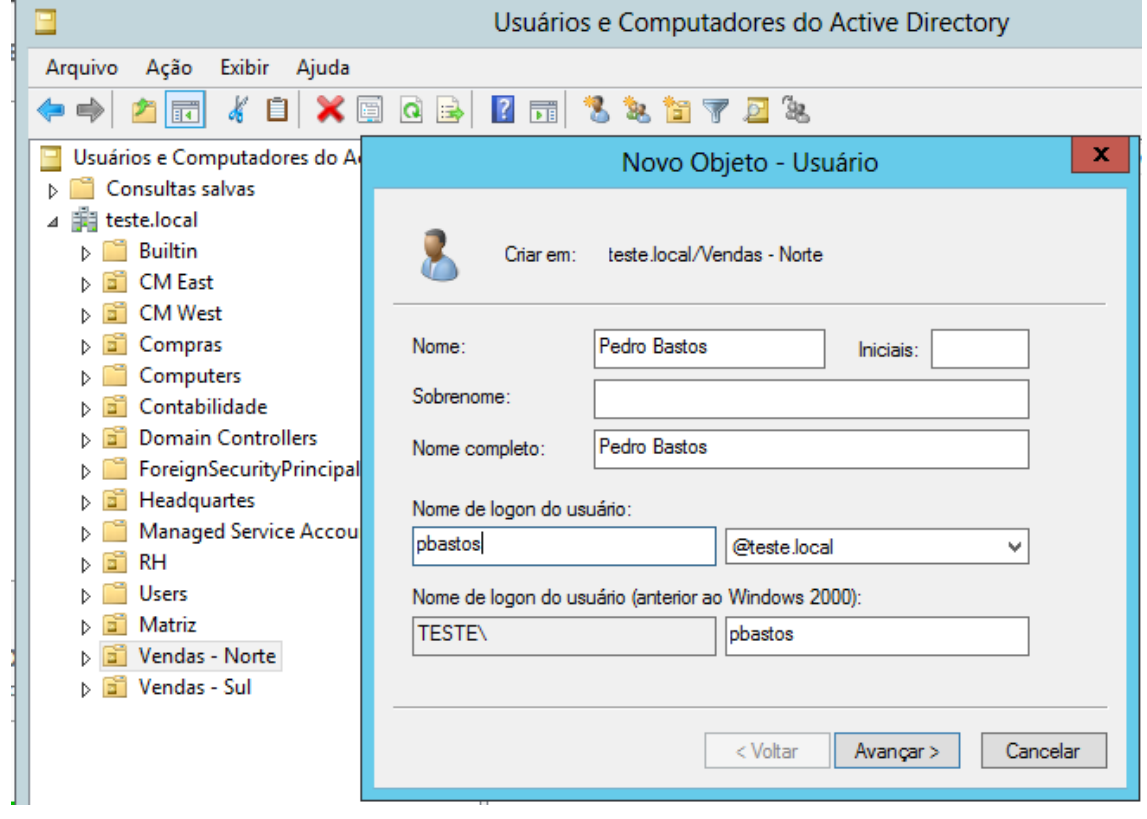

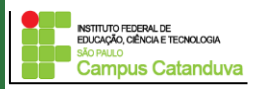

## **Configuração do Active Directory**

#### **Adicionando usuários ao grupo**

È possível inserir um usuário em outros grupos. Por exemplo, clique no grupo Vendedores – Norte -> Membros ->Adicionar.

Pedro Bastos foi promovido. Ele foi transferido para a Matriz. Como modificar?

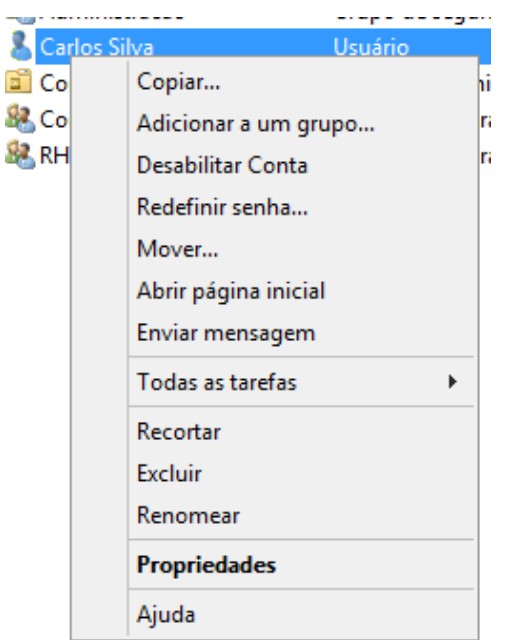

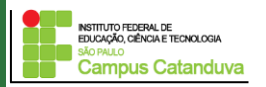

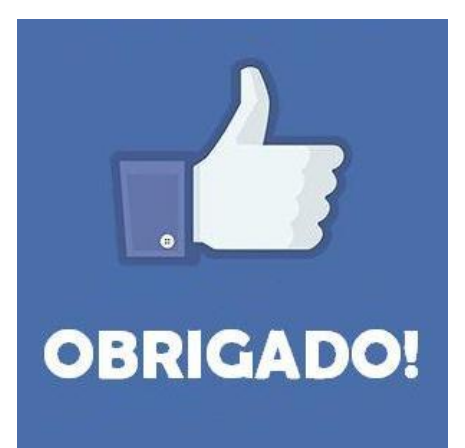

#### **Prof. Dr. Marcio Andrey Teixeira marcio.andrey@ifsp.edu.br http://marcioandrey.pro.br**

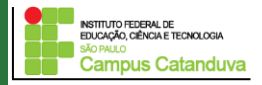

## **Bibliografia**

SILVA, G. M.. Segurança em sistemas Linux. 1. ed. Rio de Janeiro: Ciência Moderna, 2008. 240p.

THOMPSON, M. A.. Windows Server 2012: fundamentos. 1. ed. São Paulo: Érica, 2012. 232p.

VIANA, E. R. C.. Virtualização de servidores Linux para redes corporativas: guia prático. 1.

ed. Rio de Janeiro: Ciência Moderna, 2008. 342p.

6 - BIBLIOGRAFIA COMPLEMENTAR:

KUROSE, J. F.; ROSS, K. W.. Computer networking: a top-down approach. 6. ed. AddisonWesley, 2012. 864p.

SCHRODER, C.. Redes Linux: livro de receitas. 1. ed. Rio de Janeiro: Alta Books, 2006. 569p.

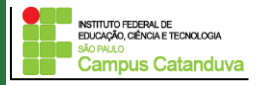